# **LOS SISTEMAS DE ECUACIONES LINEALES Y LA CALCULADORA CIENTÍFICA**

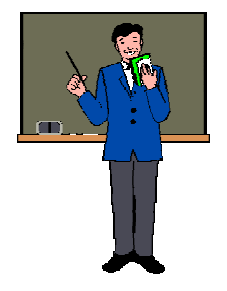

#### *Sugerencias para quien imparte el curso:*

*Si bien es cierto que en los programas indicativos de la materia se sigue planteando que en la enseñanza de los sistemas de ecuaciones se utilicen para su resolución los métodos tradicionales con lápiz y papel, también es cierto que éstos pueden, en cierto momento, ser complementados con la utilización de alguna calculadora científica que incluya esta opción. Por otro lado también hay que reconocer que muchas* 

*veces la dificultad que se presenta en su resolución con lápiz y papel no radica en el método utilizado, sino en la operatividad aritmética, es así que como cierre al estudio de los sistemas de ecuaciones lineales, la propuesta que se presenta en esta sección está orientada a permitir que el alumno se apoye de la calculadora científica como las que se describen en la exposición, para resolver los sistemas de ecuaciones lineales, y así tener más tiempo para el análisis de los resultados obtenidos y la reflexión sobre el contexto de donde surjan las situaciones problemáticas planteadas por quien imparte el curso, o simplemente para que conozca una alternativa rápida y sencilla que le permita comprobar que ha resuelto bien un sistema de ecuaciones lineal.*

### **Propósitos:**

- 1. Resolver sistemas de ecuaciones lineales de  $3\times 3$  con una calculadora científica que contenga dicha utilidad.
- 2. Eliminar la parte tediosa de los cálculos numéricos para ceder más tiempo al análisis crítico de los resultados obtenidos.
- 3. Reflexionar sobre la situación de donde fue extraído el problema inicial.

Para lograr los propósitos proyectados, el profesor o profesora deberá en ésta etapa de síntesis de los sistemas de ecuaciones lineales, olvidarse de plantear problemas como los que se utilizaron para establecer conceptos y procedimientos, y en su lugar diseñar o investigar problemas más acordes con la cotidianidad, para enfatizar el aspecto utilitario de los sistemas de ecuaciones y no dejar a los alumnos con la creencia de que los sistemas de ecuaciones son simplemente representaciones algebraicas carentes de significado y alejadas de la realidad, es decir considerar a la matemática como punto de lanza para que los alumnos hagan conciencia de su realidad.

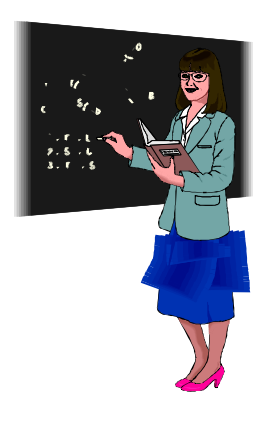

## **EL PROBLEMA DE LOS COMBUSTIBLES AUTOMOTORES**

En México, desde enero del 2007 y hasta diciembre del 2014 el Gobierno Federal aplicó un incremento mensual en los precios de los combustibles automotores, a dicho gravamen se le conoció como los "gasolinazos", argumentándose que el motivo del deslizamiento en el precio de la gasolina Magna, de la gasolina Premium y del Diesel era retirar gradualmente el subsidio hasta igualar sus costos con los de Estados Unidos y poder destinar dichos recursos a otros proyectos.

En diciembre del 2011 los precios por cada litro de dichos combustibles eran de \$9.73 , \$10.59 y \$10.09 , para la gasolina Magna, la gasolina Premium y el Diesel, respectivamente.

En el 2012, por ejemplo tres compañías consumieron en el primer mes los litros de combustible que aparecen en la tabla siguiente, con el costo indicado.

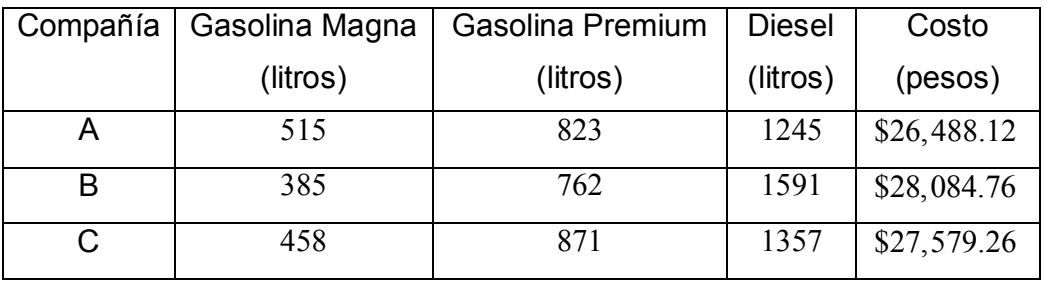

- a) ¿De cuánto fue el aumento en el precio por litro de cada uno de esos combustibles de diciembre de 2011 a enero de 2012?
- b) Si en diciembre de 2012, las compañías A, B y C pagaron por el mismo número de litros que en enero de gasolina Magna, gasolina Premium y Diesel, \$28,831.31, \$30,597.26 y \$30,011.94 , respectivamente, calcula el promedio de los "gasolinazos" en México durante el 2012 de cada uno de los combustibles automotores.
- c) Calcula y presenta de manera porcentual el aumento en el precio de tales combustibles, de diciembre de 2011 a diciembre de 2012.
- d) En el 2012, el alza en los precios de los combustibles automotores, ¿fue mayor o menor que la inflación anual acumulada del 4.16% ?

*Como en las secciones anteriores, antes de llevar a cabo alguna acción de manera grupal para resolver el problema, se deberá permitir que los alumnos entiendan el problema y sugieran alguna estrategia para resolverlo.*

Luego de escuchar sugerencias seguramente surgirá que lo primero que hay que hacer es encontrar el valor por litro de cada combustible en los meses indicados del 2012.

Así que si la variable *x* representa al precio del litro de gasolina Magna, la variable *y* al precio por cada litro de gasolina Premium y la variable *z* al precio de cada litro de Diesel, los alumnos deberán plantear un sistema de ecuaciones para encontrar los precios por litro de cada uno de esos combustibles automotores en enero de 2012 y otro para saber el costo por cada litro de tales combustibles en diciembre del mismo año.

Para encontrar el precio por litro de gasolina Magna, de gasolina Premium y de Diesel en México durante enero de 2012, resolverán el sistema de ecuaciones lineal de  $3 \times 3$ 

> $515x + 823y + 1245z = 26488.12$  ..... ecuación 1  $385x + 762y + 1591z = 28084.76$  ..... ecuación 2  $458x + 871y + 1357z = 27579.26$  ..... ecuación 3

Y para saber qué precios tenían en diciembre de 2012, resolverán el sistema de ecuaciones lineal de  $3 \times 3$ :

> $515x + 823y + 1245z = 28831.31$  ..... ecuación 1  $385x + 762y + 1591z = 30597.26$  ..... ecuación 2  $458x + 871y + 1357z = 30011.94$  ..... ecuación 3

Dar tiempo para que los alumnos resuelvan alguno de ellos con el método de Gauss, se observará que es muy probable que algunos alumnos no obtengan la solución correcta o que de plano se desanimen o se desesperen ante el conflicto operatorio que trae el manejo de cantidades hasta cierto punto grandes, aún con el auxilio de la calculadora.

Por ejemplo, la secuencia de operaciones:

- 1. Reemplazar la ecuación 2 por el resultado de la operación  $(385)$  (ecuación 1) –  $(515)$  (ecuación 2).
- 2. Multiplicar por  $-1$  a la ecuación 2.
- 3. Sustituir la ecuación 3 por el resultado de la operación  $(458)$  (ecuación 1) –  $(515)$  (ecuación 3).
- 4. Suplir la ecuación 3 por el resultado de la operación  $(71631)$  (ecuación 2) +  $(75575)$  (ecuación 3).

Conducen al sistema triangular:

 $515x + 823y + 1245z = 26488.12$  ...... ecuación 1  $75575y + 340040z = 4265725.2$  ...... ecuación 2 14635059370z = 148984904300 ...... ecuación 3

Ante tal panorama, se puede eliminar la parte laboriosa de los cálculos numéricos en la resolución del sistema de ecuaciones con el uso de alguna calculadora científica que contenga la opción para resolverlos. Se sugiere una calculadora científica por ser la opción más viable, económica y segura, comparado por ejemplo, con el precio de una tableta electrónica o de algún Smartphone, más el costo de la aplicación.

Con lo anterior, el alumno dedicará más tiempo a la interpretación y aplicación de la solución del sistema, y a formularse interrogantes que le permitan comprender el contexto de donde surge el problema resuelto.

Lo anterior es porque no hay que pasar inadvertido la existencia de alumnos que consideran que una vez encontrados los valores para las incógnitas el problema ya ha terminado, y no percibir que aún le sigue la parte más reflexiva, la que permite fomentar la discusión y el intercambio de opiniones ya sea en la clase o fuera de ella.

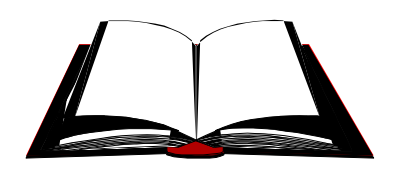

# **PROCEDIMIENTO PARA RESOLVER UN SISTEMA DE ECUACIONES LINEAL DE 3 7 CON LA<br>CALCULADORA CIENTÍFICA CASIO CALCULADORA CIENTÍFICA CASIO Modelos** *fx-991ES,991ESPLUS,95ESPLUS*

**1.** Al oprimir la tecla "**MODE**" se despliega el menú de opciones que se muestra en la figura 1, de las cuales hay que elegir la opción "**5:EQN**" oprimiendo la tecla correspondiente al número 5.

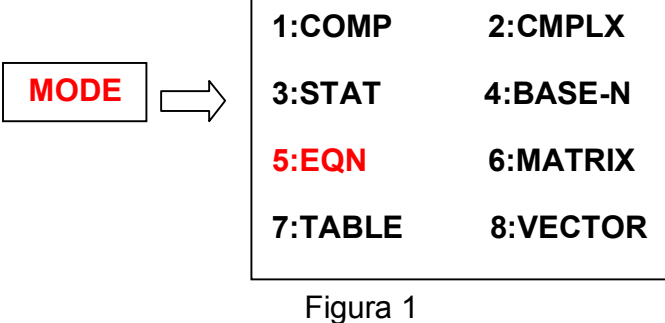

**2.** Al seleccionar la opción "**5:EQN**" se despliega un nuevo menú como se muestra en la figura 2. Si lo que se desea es resolver un sistema de ecuaciones lineal de  $3\times 3$  se deberá seleccionar la opción "**2:anX+bnY+cnZ=dn**" oprimiendo la tecla del número 2 de la calculadora.

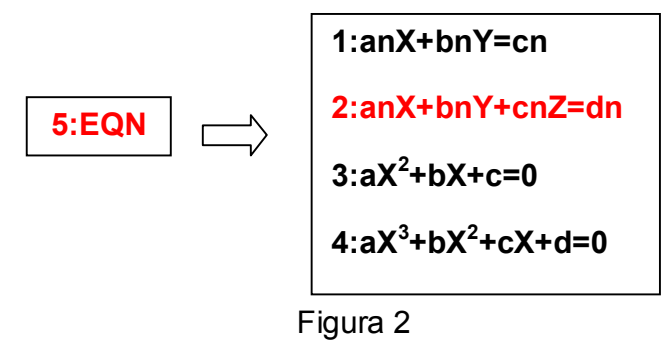

**3.** Al realizar la selección anterior, se desplegará en la pantalla de la calculadora una matriz de  $3 \times 4$  con ceros como se puede ver en la figura 3.

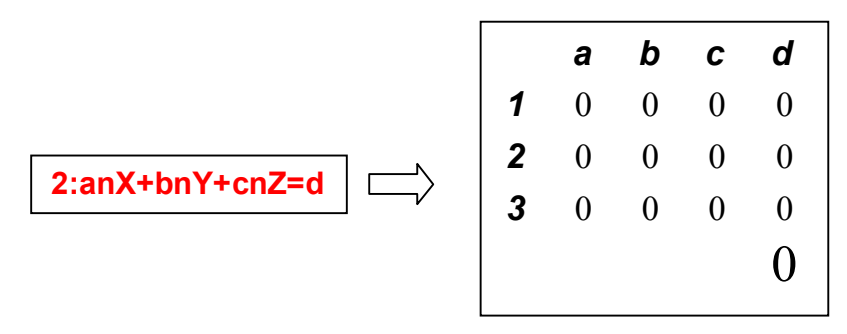

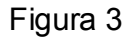

**4.** Es el momento de llenar la matriz con la información del sistema de ecuaciones a resolver, así en las filas *1*, *2* y *3* se deberán de anotar consecutivamente y en el mismo orden de incógnitas a los coeficientes de todos los términos de los primeros miembros de las tres ecuaciones y al valor en los segundos miembros de cada una de ellas, mientras que las cuatro columnas *a*, *b*, *c* y *d* corresponderán, respectivamente, a los coeficientes de la incógnita *x* , a los coeficientes de la incógnita *y* , a los coeficientes de la incógnita *z* y al valor del término independiente de las ecuaciones. Por ejemplo, en la intersección de la columna *c* con la fila *2*, identificada con *c<sup>2</sup>* , hay que registrar el coeficiente de la incógnita *z* de la segunda ecuación.

Esta opción de la calculadora permite resolver sistemas de ecuaciones lineales de  $3 \times 3$  que se encuentren dados en el formato:

$$
\mathbf{a}_1 x + \mathbf{b}_1 y + \mathbf{c}_1 z = \mathbf{d}_1 \quad \text{......} \text{ ecuación 1}
$$
\n
$$
\mathbf{a}_2 x + \mathbf{b}_2 y + \mathbf{c}_2 z = \mathbf{d}_2 \quad \text{......} \text{ ecuación 2}
$$
\n
$$
\mathbf{a}_3 x + \mathbf{b}_3 y + \mathbf{c}_3 z = \mathbf{d}_3 \quad \text{......} \text{ ecuación 3}
$$

Para que cualquier valor quede registrado en el lugar deseado de la matriz, después de seleccionar con las flechas de navegación " $\triangleleft, \triangleright, \triangle, \nabla$ " el espacio correspondiente y anotar su valor, hay que oprimir la tecla "**=**".

Para resolver el primer sistema de ecuaciones del problema por esta vía, la matriz deberá contener los valores expuestos en la figura 4.

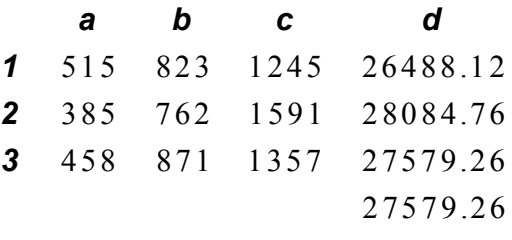

Figura 4

Una vez capturado el dato en la posición *d<sup>3</sup>* , al oprimir la tecla "**=**" se despliega en la pantalla el valor de *X* 9.82 , al oprimir nuevamente la tecla "**=**" se muestra en la pantalla el valor  $Y = 10.64$  y al oprimir de nueva cuenta la tecla "=" se obtiene que  $Z = 10.18$ , valores que son la solución del primer sistema de ecuaciones planteado al inicio. Al oprimir una vez más la tecla "**=**" se restablece en la pantalla a la matriz.

De manera semejante, para encontrar con este procedimiento la solución del segundo sistema de ecuaciones planteado al inicio, la matriz será:

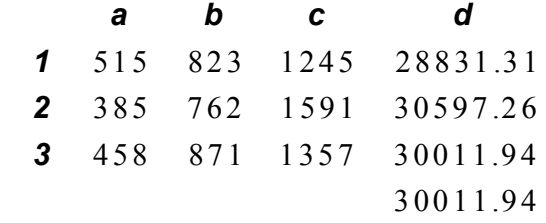

Y la solución dada por la calculadora es  $X = 10.81$ ,  $Y = 11.37$  y  $Z = 11.17$ .

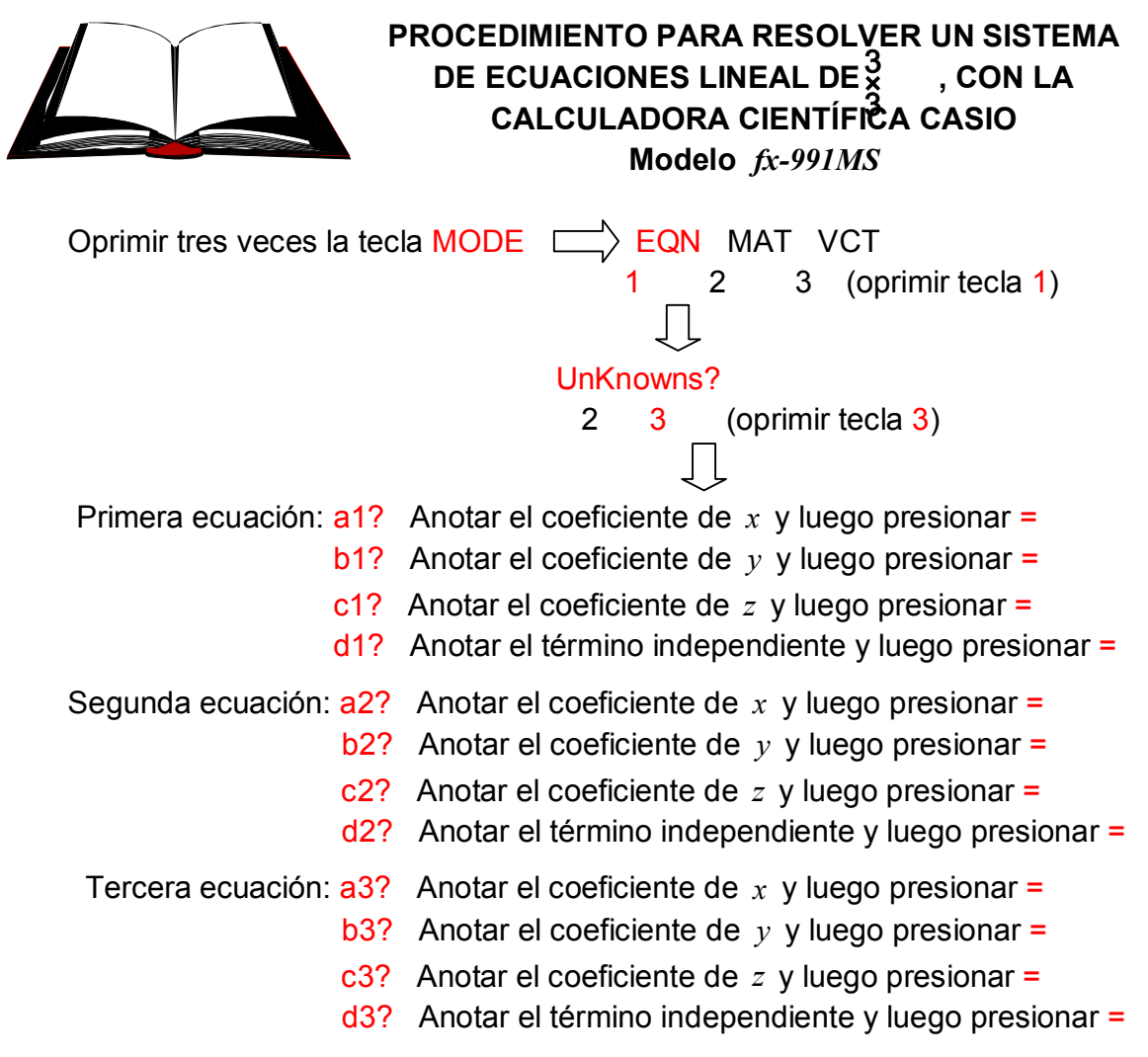

Presionar = para obtener el valor de  $x$ , presionar nuevamente = para tener el valor de *y* y volver a presionar = para ver el valor de *z*.

Enfatizar que la calculadora no lo hace todo, así que no se debe dar por terminada la tarea, su utilidad solamente fue para eliminar la parte laboriosa de los cálculos numéricos en la resolución de los sistemas de ecuaciones construidos, para así tener más tiempo para la interpretación de las soluciones y pensar en la respuesta del problema del cual surgieron.

*Será labor de quien imparte el curso, escuchar las interpretaciones que los alumnos den a las soluciones de los sistemas de ecuaciones y a partir de ellas vigilar el proceso de análisis, reorientando la discusión en caso de desvíos, hasta el establecimiento de las respuestas correctas al problema.*

Con el objetivo que los alumnos vayan haciendo conciencia de su medio y reflexionar en torno a él, luego de resolver el problema se pueden plantear preguntas como las siguientes para motivar un debate en el salón de clase.

Preguntas con respuesta concreta:

- 1. Si México es un país productor y exportador de petróleo, ¿por qué tiene que importar gasolina e inclusive petróleo?
- 2. ¿Cuántas refinerías hay en México?
- 3. ¿Quién fija el precio de la gasolina y del diesel?
- 4. ¿Quién los importa?

Preguntas con respuestas de opinión:

- 5. ¿Por qué no se construyen más refinerías en México?
- 6. Una de las principales causas de las contingencias ambientales en la CDMX, ¿serán los motores de combustión interna de los automóviles o la importación y distribución de gasolina de mala calidad?
- 7. ¿Por qué no ha impactado en este tema la Reforma Energética?

Como cierre de la sección le corresponde a quien imparte el curso, proponer problemas donde se permita a los alumnos cubrir la parte algorítmica con la calculadora científica y plantear como objetivo principal de la actividad, comprobar que en efecto se reflexiona sobre la respuesta al problema.

Un problema que podría servir de ayuda para cubrir el objetivo mencionado es por ejemplo el siguiente:

### **EL PROBLEMA DEL TRIÁNGULO**

¿Podrán las longitudes en centímetros de los lados *a*, *b* y *c* de un triángulo satisfacer simultáneamente a las tres ecuaciones de primer grado  $125a + 37b - 45c = 1848$ ,  $-31a + 74b - 45c = 864$  y  $17a - 91b + 142c = -276$ ? En caso afirmativo, indicar qué tipo de triángulo es y calcular su perímetro.

En el mejor de los casos, los alumnos que no reflexionan en la respuesta, tal vez respondan que es un triángulo isósceles con un perímetro de 48 centímetros.

¿Qué es lo que se esperaría que conteste un alumno que sí reflexione en la respuesta? Se deja la cuestión a quien imparte el curso.